## **Email**

The following section describes all the functions that are contained in the 'Email' menu.

This page has been intentionally left blank.

**System Email**

**Settings**

The 'Email' menu is available in the 'Unlaunched' mode. This menu allows you to decide how and if the email system will function in MacCheckout. 'System Email Settings...' must be configured before you can use any email functions, as they are off by default.

You can also set up some functions to auto-

mate the sending of emails during 'Shutdown' and also to actual send out batches of emails.

Email

**System Email Settings...** Auto Email Sending Times... **Check For Duplicate Names...** 

Send Out Fine Email List... Send Out Hold Email List... Send Out System Time Info...

Send Out General Message...

**Warning**: Your network must be setup to be able to handle email. If you are currently able to send email throughout your institution, then you will have the infrastructure to handle email. The main thing that you require is a 'SMTP' mail server. This allows MacCheckout to send out emails. (*Note*: This is true of any email client.) MacCheckout is currently NOT SOCKS compliant, this means that the machine running MacCheckout MUST be on the same side of any firewall you use as the 'SMTP' mail server machine. If this is not the case, then MacCheckout will hang when you try and send an email and you will have to do a forced 'Quit' (Com-

mand-Alt-Shift-Esc) to exit the routines. This will be fixed in a future version.

'System Email Settings' is used to control if and how email will work in MacCheckout.

'Enable' is off by default. In this state email is not available in MacCheckout. The email field in the 'People' card is disabled and the 'Email' button that appears in the system is not shown.

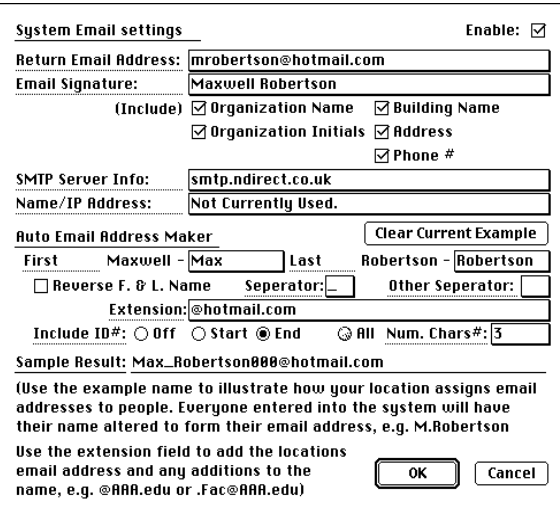

If 'Enable' is on, then email is

available in MacCheckout. This allows you to assign email addresses to users and will display an 'Email' button on the 'People ID card', '? Res card', 'Fine card' and 'Agreement Form'.

'Return Email Address' is the email address that a person would use to reply to any email sent out from MacCheckout. This is required by the SMTP RFC 821 protocol specification but can currently be left blank by email senders. However, if actions are taken against spam emailers by ISP's, then you might find your emails blocked if this information is not supplied.

'Email Signature' is the name that will appear at the end of the email text, as the person that the email has come from. Each of the 'include' options can be turned on or off. If 'On', then they are added after the persons name as part of the signature.

'SMTP Server Info' is the name of your SMTP server. This can be a name or an IP address for the actual machine. This is the machine that your facility would use to actually send out any emails. This MUST be filled in for the emails to be sent. **Important**: MacCheckout is NOT currently socks compliant. This means that your SMTP server MUST be on the same side of any firewall that your institution uses. (**Note**: If this is NOT the case, then if you try and use the email functions, the program will hang. You will have to do a force quit 'Command-Alt-Shift-Esc' to make MacCheckout quit.)

'Name/IP address' is not currently used by MacCheckout. Storage for this item has been included to enable future developments.

## **Auto Email Address Maker**

This has been provided by MacCheckout to ease the creation of email addresses and ensure a consistent application of them throughout the system.

If your institution supplies email address to students, then there is probably a set of rules that are used to create the names. If you set up these rules in MacCheckout, then they can be used to duplicate the email addresses for you.

'First Name' allows you to tell MacCheckout how many letters of the first name your institution uses. Using 'Maxwell' as the example, enter the appropriate part of the name in the field provided. If you only use the initial, then enter a 'M', if the whole name is used then enter the whole name.

'Separator' allows you to choose either a '.' or a '\_' as the character that separates the first and last name.

'Other Separator' allows you to enter any character that you want to separate the first and last name. (**Note**: Characters like '@' cannot be used because they are used for other functions.)

'Last Name' allows you to tell MacCheckout how many letters of the last name

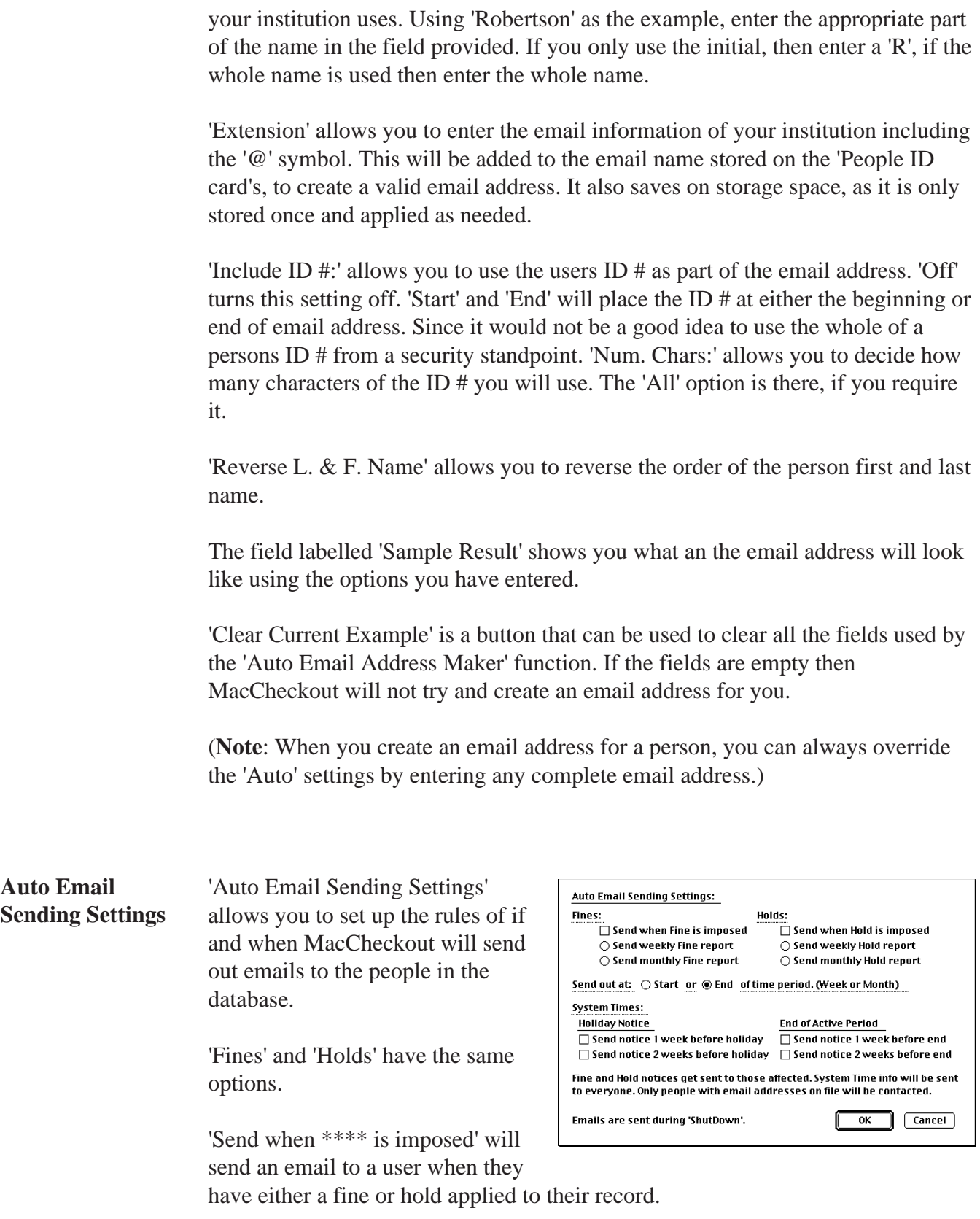

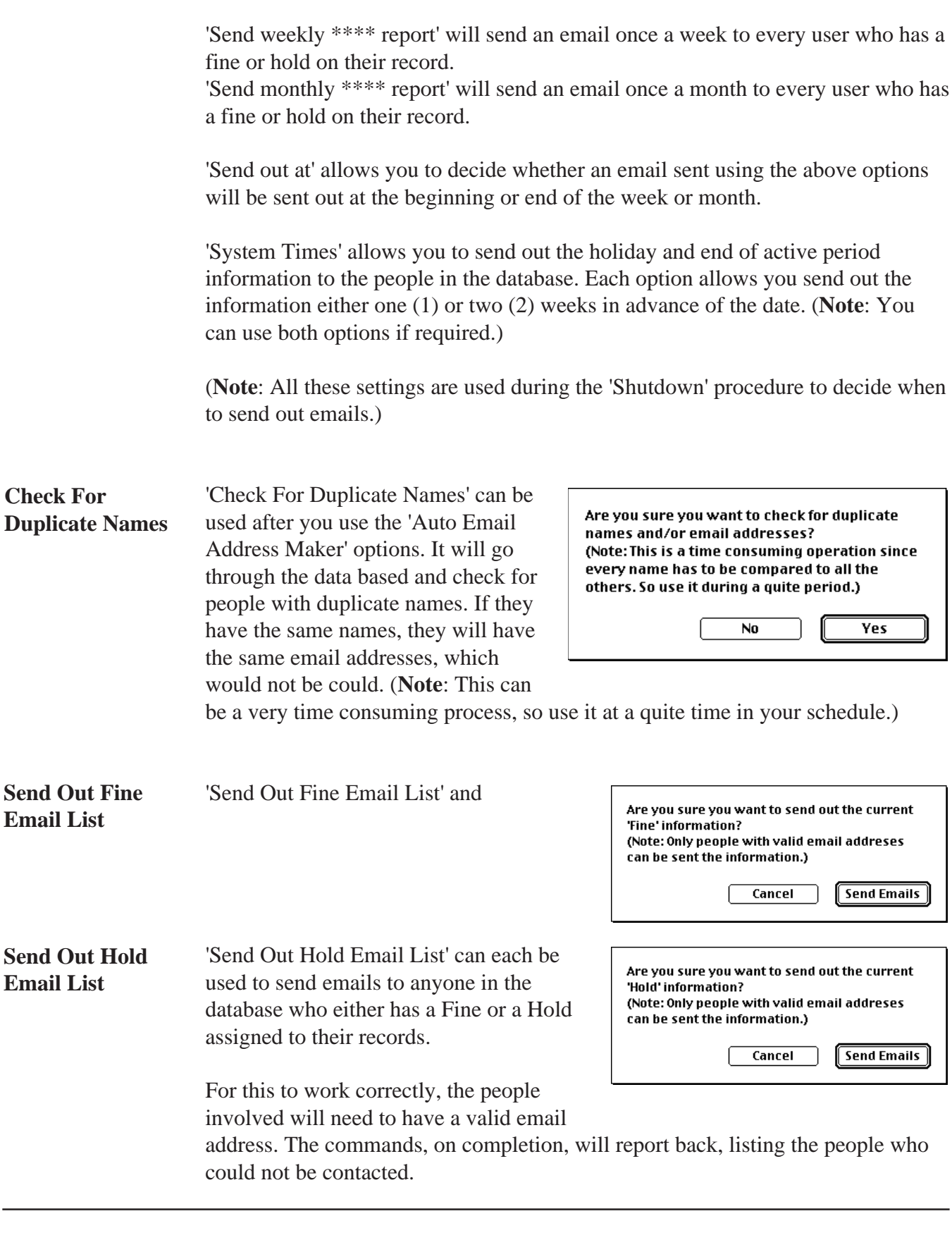

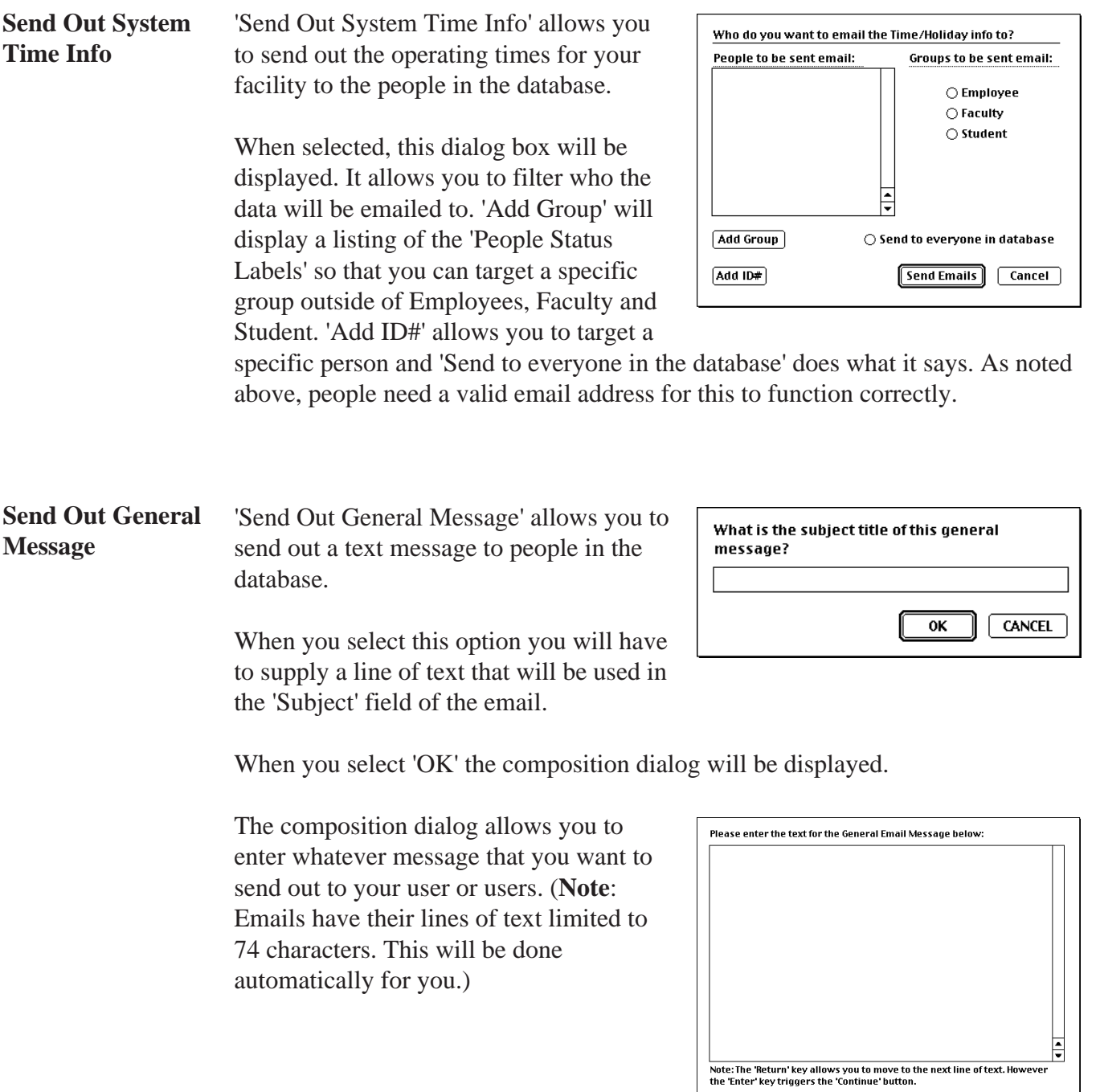

Continue CANCEL

All text entered will have lines wrapped at<br>74 chars automatically when 'Continue' is<br>selected.

When you select 'Continue', you will be shown this dialog. It allows you to filter who the data will be emailed to. 'Add Group' will display a listing of the 'People Status Labels' so that you can target a specific group outside of Employees, Faculty and Student. 'Add ID#' allows you to target a specific person and 'Send to everyone in the database' does what it says. As with all email functions, people a need valid email address for this to function correctly.

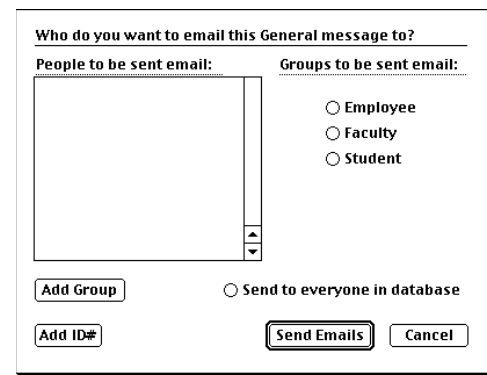

## In the 'Launched' mode you will also have access to 'Email'. However, it is only when it is appropriate. In that circumstance you will see an 'Email' button at the bottom of the screen. **Email in 'Launched' mode**

Areas where it is appropriate are: on the 'Persons ID' cards, on the '? Res' cards, on the 'Agreement Form' cards and on the 'Fine' cards. When you select the button you will be presented with this dialog. This allows you to access all the functions as noted previously on the 'Email' menus. However, the difference here is that you can only send an email to the person whose record you are accessing. This helps prevent abuse of the system.

What kind of email do you want to send out: **Fine Information Hold Information Reservation Information System Times General Messsage** Cancel

F<sub>6</sub>

Email